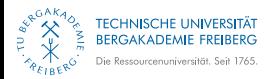

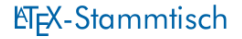

# Modifizieren eines biblatex-Stils Entstehung des Stils iest

E. Frank Sandig

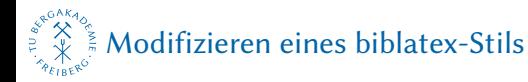

# WORUM ES HEUTE GEHT

### [Ausgangslage](#page-2-0)

### [Informationsquellen](#page-6-0)

### [Lösungsansätze](#page-7-0)

[Den generischen Stil kopieren und ändern](#page-9-0) [Den generischen Stil laden und nötiges umdefinieren](#page-10-0)

### [Ergebnis](#page-11-0)

Die Datei [iest.cbx](#page-11-0) Die Datei [iest.bbx](#page-13-0) [Beispiel](#page-17-0)

### [Bezug und Installation des Stils](#page-23-0) iest

### Stoff zum Lesen

<span id="page-2-0"></span>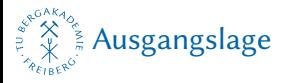

# AUSGANGSLAGE

- **Literaturverzeichnis nötig**  $\rightarrow$  **LTFX**  $\rightarrow$  biblatex mit biber
- Anforderungen von Prof. Weiß, IEST:
	- 1. knapper numerischer Zitationsstil
	- 2. Hervorhebung des Werktitels in geeigneter Weise
	- 3. Sortierung des Literaturverzeichnisses nach Reihenfolge der Zitation
	- 4. Autoren-, Herausgeber- und Übersetzerangabe als Nachname, Vorname
	- 5. durchgehende Angabe der Vornamen als Initialen
	- 6. Doppelpunkt nach dem letzten Autoren-, Herausgeber- und Übersetzernamen
	- 7. bei mehr als drei Autoren mit "et al." abkürzen
- 1.& 2.: numeric-comp, 3.: Paketoption sorting=none
- $\blacksquare$  4.-7.: kein fertiger Stil auffindbar  $\rightarrow$  **Heimwerken**

<span id="page-3-0"></span>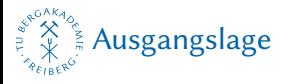

## AUSGANGSLAGE II

Heute zitieren wir nur drei Werke. Zum einen ein Nachschlagewerk von vier Autoren [1]. Zum anderen ein Lehrbuch der Werkstoffkunde [2]. Unsere dritte und letzte Quelle ist ein Zeitschriftenartikel [3]. Man kann auch alle Quellen gemeinsam zitieren, was hier verkürzt dargestellt wird: [1–3].

### Literatur

- [1] Gerhard Merziger u. a. Formeln und Hilfen zur Höheren Mathematik. 4. Aufl. ISBN 3-923923-35-X. Binomi Verlag Springe, 2004.
- $\lceil 2 \rceil$ Hans-Jürgen Bargel und Günter Schulze, Hrsg. Werkstoffkunde. 11., bearb. Aufl. ISBN 978-3-642-17717-0. Springer-Verlag, Berlin/Heidelberg, 2012, 453 S. URL: http://swbplus.bsz-bw.de/bsz282703705cov.htm.
- $\left|3\right|$ Klaus Detert und Christoph Schmidt-Kraver. "Einfluss einer Austenitverformung vor der Martensitumwandlung in niedrig legierten Baustählen". In: Stahl und Eisen 83 (1963), S. 449-457.

#### Abb. 1: numeric-comp

<span id="page-4-0"></span>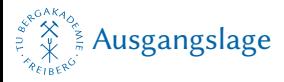

# WANN IST EIN EIGENER STIL VORTEILHAFT?

- bei zahlreichen Änderungen
- bei immer wieder benötigten Änderungen
- wenn eine Gruppe den Stil benötigt

EliX-Stammtisch

**B** bei zahlreichen Änderungen<br>**B** bei immer wieder benötigten Änderungen

### [Ausgangslage](#page-2-0)

Wann ist ein eigener Stil vorteilhaft?

**B** wenn eine Gruppe den Stil benötigt

Gruppen, welche den Stil benötigen könnten:

- alle Studenten eines Betreuers
- ein ganzes Institut
- alle Autoren bei einer bestimmten Zeitschrift
- alle Wissenschaftler in einem Projekt
- alle Projekte bei einem Träger
- $\bullet$  ...

<span id="page-6-0"></span>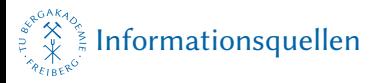

# ANLAUFSTELLEN

- google, Foren, private Seiten: verteilte Infoschnipsel
- **http://texwelt.de/wissen/fragen/6725**
- $\blacksquare$  http://texwelt.de/blog/hilfe-zu-biblatex
- Paketdoku: http://ctan.mirrorcatalogs.com/macros/latex/contrib/ [biblatex/doc/biblatex.pdf](http://ctan.mirrorcatalogs.com/macros/latex/contrib/ biblatex/doc/biblatex.pdf) (aktuelle englische Version) oder texdoc biblatex (lokal installierte Version)
- Die T<sub>F</sub>Xnische Komödie (Dominik Waßenhoven): http://www.dante.de/DTK/Ausgaben/2008-2.pdf (Grundlagen) und insbesondere http://www.dante.de/DTK/Ausgaben/dtk08-4.pdf (eigene Stile erstellen)

<span id="page-7-0"></span>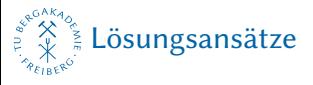

# ALLGEMEINES

- <sup>\*</sup> . cbx: Erscheinungsbild der Zitate im Text
- **\*** . bbx: Formatierung der Quellenangaben im Literaturverzeichnis
- nicht von Null an beginnen
- **E** ähnlichen Stil: mitgelieferte oder weitere unter http://ctan.org/topic/biblatex

# $\mathrel{\Box}_{\mathsf{L}$ ösungsansätze

### Allgemeines

#### ALLGEMEINES

- 
- \* . cbx: Erscheinungsbild der Zitate im Text<br>\* . bbx: Formatierung der Quellenangaben<br>im Literaturverzeichnis <sup>\*</sup> . bbx: Formatierung der Que<br>im Literaturverzeichnis<br>nicht von Null an beginnen<br><sup>Skullishen</sub> Stil: mitroliafette od</sup>
- 
- ähnlichen Stil: mitgelieferte oder weitere unter hp://ctan.org/topic/biblatex

### \*.lbx: sprachspezifische Einstellungen

<span id="page-9-0"></span>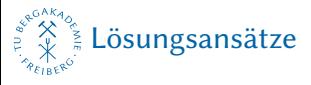

# DEN GENERISCHEN STIL KOPIEREN UND ÄN-**DERN**

- den Inhalt der generischen Stildateien in eigene Dateien kopieren
- Definitionen den eigenen Wünschen anpassen
- Vor- und Nachteile:
	- + wenn man nicht wünscht, dass Änderungen am generischen Stil in den eigenen Stil vererbt werden
	- + bei sehr vielen Änderungen
	- − sehr große und unübersichtliche Stildateien
	- − eigenen Änderungen für Dritte schwerer nachvollziehbar

<span id="page-10-0"></span>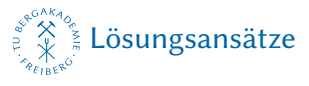

# DEN GENERISCHEN STIL LADEN UND NÖTI-GES UMDEFINIEREN

- neue Stildateien mit dem gewünschten Namen anlegen
- einen generischen Stil laden
- alles Nötige umdefinieren
- Vor- und Nachteile:
	- + sehr übersichtliche Stildateien
	- + Änderungen transparent
	- (−) Vererbung von Änderungen am generischen Stil in den eigenen Stil
	- −→ Für die Erstellung des Stils iest gewählt

<span id="page-11-0"></span>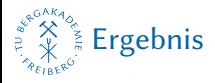

# DIE DATEI IEST.CBX

- gegenüber numeric-comp nichts geändert
- eigene iest.cbx trotzdem praktisch: laden des Stils mit style=iest
- <sup>1</sup> % E. Frank Sandig, TU Bergakademie Freiberg

```
% schriftsatz@sandig-fg.de
```

```
3 % http://github.com/Ekkehardt
```

```
% Dummy-File, bislang keine Änderungenen gegenüber
   numeric-comp, 04.11.2014
```
5

```
\ProvidesFile{iest.cbx}
```

```
7 \RequireCitationStyle{numeric-comp}
 \endinput
```
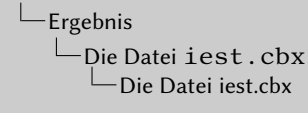

#### DIE DATEI IEST.CBX

- gegenüber numeric-comp nichts geändert eigene iest.cbx trotzdem praktisch: laden des Stils mit style=iest 1 % E. Frank Sandig, TU Bergakademie Freiberg<br>% schriftsatzgeandig-fg.de<br>% schriftsatz@sandig-fg.de <sup>3</sup> % http://github.com/Ekkehardt % Dummy-File, bislang keine Änderungenen gegenüber numeric-comp, 04.11.2014
- \ProvidesFile{iest.cbx} <sup>7</sup> \RequireCitationStyle{numeric-comp} \endinput
- ProvidesFile Bekanntmachen der Stildatei (hier Zitation), Sicherheitsmechanismus
- RequireCitationStyle Laden des generischen Zitationsstils; hier handelt Standardstil numeric-comp
- endinput Ende der Stildatei

<span id="page-13-0"></span>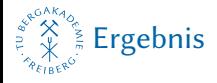

### DIE DATEI IEST.BBX

```
% E. Frank Sandig, TU Bergakademie Freiberg
2 % schriftsatz@sandig-fg.de
 % http://github.com/Ekkehardt
4
 \ProvidesFile{iest.bbx}
6 \RequireBibliographyStyle{numeric-comp}
8 % BEGINN Anpassung Namensformat für IEST 04.11.2014
10 % Namensformat: Nachname, V.
 \DeclareNameFormat{tubafshort}{%
```

```
12 \usebibmacro{name:last-first}{#1}{#4}{#5}{#7}%
 \usebibmacro{name:andothers}}
```
14

```
% neues Namensformat für alle Namen wählen
16 \DeclareNameAlias{author}{tubafshort}
 \DeclareNameAlias{editor}{tubafshort}
```
<span id="page-14-0"></span>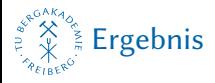

# DIE DATEI IEST.BBX II

- <sup>18</sup> \DeclareNameAlias{translator}{tubafshort}
- <sup>20</sup> % Namensfelder mit Doppelpunkt abschließen \renewcommand\*{\labelnamepunct}{\addcolon\addspace}

22

- % mehrere Autoren mit 'et al.' abkürzen
- $_{24}$  \DefineBibliographyStrings{ngerman}{andothers={et\ addabbrvspace al\adddot}}
- <sup>26</sup> % ENDE der Anpassungen

<sup>28</sup> \endinput

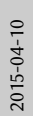

### [Ergebnis](#page-11-0) Die Datei [iest.bbx](#page-13-0) Die Datei iest.bbx

- DIE DATEI IEST.BBX II
- <sup>18</sup> \DeclareNameAlias{translator}{tubafshort} = % Namensfelder mit Doppelpunkt abschließen<br>→ % Namensfelder mit Doppelpunkt abschließen<br>\renewcommand\*{\labelnamepunct}{\addcolon\addspace}  $\begin{array}{l} \begin{array}{l} \texttt{z} = \texttt{z} + \texttt{z} + \texttt{z} + \texttt{z} + \texttt{z} + \texttt{z} \\ \texttt{z} = \texttt{z} + \texttt{z} + \texttt{z} + \texttt{z} + \texttt{z} \\ \texttt{z} = \texttt{z} + \texttt{z} + \texttt{z} + \texttt{z} + \texttt{z} + \texttt{z} + \texttt{z} \end{array} \end{array}$ <sup>26</sup> % ENDE der Anpassungen - \endinput

- ProvidesFile Bekanntmachen der Stildatei; Sicherheitsmechanismus
- RequireBibliographyStyle Laden des generischen Bibliografiestils; hier Standardstil numeric-comp
- DeclareNameFormat Definieren eines neuen Namensformates mit dem Namen tubafshort. Zweiter Parameter: Formatierung mit 2 Makros
- usebibmacro name:last-first Namensangabe der Form "Nachname, Vorname"; weiteren Parameter: Formatierung. Variablen:
	- #1 Nachname #2 Nachname (Initialen)
	- #3 Vorname #4 Vorname (Initialen)
	- #5 Präfix (z.B. "von") #6 Präfix (Initialen)
	- $#7$  Affix (z.B. "Junior")  $#8$  Affix (Initialen)

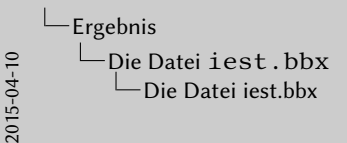

#### DIE DATEI IEST.BBX II

<sup>18</sup> \DeclareNameAlias{translator}{tubafshort} = % Namensfelder mit Doppelpunkt abschließen<br>→ % Namensfelder mit Doppelpunkt abschließen<br>\renewcommand\*{\labelnamepunct}{\addcolon\addspace}  $\begin{array}{l} \begin{array}{l} \texttt{z} = \texttt{z} + \texttt{z} + \texttt{z} + \texttt{z} + \texttt{z} + \texttt{z} \\ \texttt{z} = \texttt{z} + \texttt{z} + \texttt{z} + \texttt{z} + \texttt{z} \\ \texttt{z} = \texttt{z} + \texttt{z} + \texttt{z} + \texttt{z} + \texttt{z} + \texttt{z} + \texttt{z} \end{array} \end{array}$ <sup>26</sup> % ENDE der Anpassungen - \endinput

Folglich gibt das Makro im obigen Fall den vollen Nachnamen, die Initialen des Vornamens sowie vollständigen Präfix und Affix zurück.

- usebibmacro name:andonthers Bei mehreren Namen einer Namensart: Abkürzen mit "erster Autor, u. a."
- 3x DeclareNameAlias Namensformat tubafshort für Autor (author), Herausgeber (editor) und Übersetzer (translator) wählen
- renewcommand\* labelnamepunct: Abschluss der Namensangabe im Literaturverzeichnis abgeschlossen wird. numeric-comp: Punkt und Leerzeichen. Hier: mit einem Doppelpunkt (addcolon) und Leerzeichen (addspace) neu belegt.
- DefineBibliographyStrings Den deutschen String für andothers mit der Abkürzung et al. belegen; Standard ist u. a.
- endinput Ende der Stildatei.

<span id="page-17-0"></span>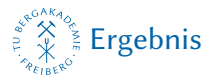

# QUELLTEXT DES BEISPIELS

\documentclass[12pt,a4paper]{scrartcl}

- <sup>2</sup> \usepackage[utf8]{inputenc} \usepackage[ngerman]{babel}
- <sup>4</sup> \usepackage[T1]{fontenc}
	- \title{Beispiel zum Bib\LaTeX-Stil \glqq iest\grqq}
- <sup>6</sup> \usepackage[style=iest,backend=biber,sorting=none]{ biblatex}

```
\addbibresource{quellen-iest.bib}
```
<sup>8</sup> \begin{document}

<span id="page-18-0"></span>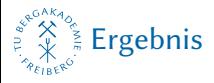

## QUELLTEXT DES BEISPIELS II

- <sup>10</sup> Heute zitieren wir nur drei Werke. Zum einen ein Nachschlagewerk von vier Autoren \autocite{Binomi2004 }. Zum anderen ein Lehrbuch der Werkstoffkunde \ autocite{Bargel2012}. Unsere dritte und letzte Quelle ist ein Zeitschriftenartikel \autocite{Detert1963}. Man kann auch alle Quellen gemeinsam zitieren, was hier verkürzt dargestellt wird: \autocite{Bargel2012, Binomi2004,Detert1963}.
- <sup>12</sup> \printbibliography
- <sup>14</sup> \end{document}

<span id="page-19-0"></span>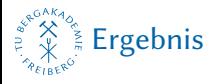

## DIE LITERATURDATENBANK

```
@Book{Binomi2004,
```
<sup>2</sup> Title = {Formeln und Hilfen zur Höheren Mathematik}, Author = {Gerhard Merziger and Günter Mühlbach and Detlef Wille and Thomas Wirth},

```
4 Publisher = {Binomi Verlag Springe},
  Year = {2004},
6 Edition = \{4\},
```

```
Note = {ISBN 3-923923-35-X},
```

```
8 }
```

```
10 @Book{Bargel2012,
```

```
Title = {Werkstoffkunde},
```

```
12 Editor = {Hans-Jürgen Bargel and Günter Schulze},
   Publisher = {Springer-Verlag, Berlin/Heidelberg},
```

```
14 Year = \{2012\},
   Edition = {11., bearb. Aufl.},
```

```
16 Note = {ISBN 978-3-642-17717-0},
```
<span id="page-20-0"></span>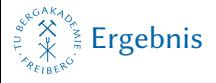

# DIE LITERATURDATENBANK II

```
Pages = {453 \text{ S.}},
18 Url = {http://swbplus.bsz-bw.de/bsz282703705cov.htm}
  }
20
  @Article{Detert1963,
22 Title = {Einfluss einer Austenitverformung vor der
       Martensitumwandlung in niedrig legierten Baustählen
       },
   Author = {Klaus Detert} and Christoph Schmidt-Krayer},
24 Journal = {Stahl und Eisen},
   Year = {1963},
26 Pages = {449-457},
   Volume = {83},
```
<span id="page-21-0"></span>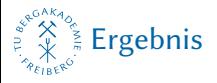

# FERTIG COMPILIERTES BEISPIEL

Heute zitieren wir nur drei Werke. Zum einen ein Nachschlagewerk von vier Autoren [1]. Zum anderen ein Lehrbuch der Werkstoffkunde [2]. Unsere dritte und letzte Quelle ist ein Zeitschriftenartikel [3]. Man kann auch alle Quellen gemeinsam zitieren, was hier verkürzt dargestellt wird: [1-3].

### Literatur

- [1] Merziger, G. et al.: Formeln und Hilfen zur Höheren Mathematik. 4. Aufl. ISBN 3-923923-35-X. Binomi Verlag Springe, 2004.
- $\left|2\right|$ Bargel, H.-J. und Schulze, G., Hrsg.: Werkstoffkunde. 11., bearb. Aufl. ISBN 978-3-642-17717-0. Springer-Verlag, Berlin/Heidelberg, 2012, 453 S. URL: http:// swbplus.bsz-bw.de/bsz282703705cov.htm.
- [3] Detert, K. und Schmidt-Krayer, C.: "Einfluss einer Austenitverformung vor der Martensitumwandlung in niedrig legierten Baustählen". In: Stahl und Eisen 83 (1963), S. 449-457.

#### Abb. 2: iest

<span id="page-22-0"></span>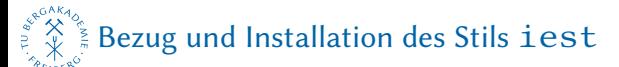

# BEZUG UND INSTALLATION DES STILS IEST

https://github.com/Ekkehardt/biblatex-iest.

Installation für den aktuell angemeldeten Benutzer in Tex Live unter Windows, Linux und MacOS:

Kopieren der Dateien iest.cbx und iest.bbx nach ~/texmf/tex/latex/biblatex-iest/

In MacTeX unter MacOS:

Kopieren der Dateien iest.cbx und iest.bbx nach ~/Library/texmf/tex/latex/biblatex-iest/

In MikTeX unter Windows:

1. Anlegen eines privaten Baumes, z. B. unter  $\sim$ / $\tan\frac{1}{2}$  (außerhalb des Verzeichnisses der MikTeX-Installation)

<span id="page-23-0"></span>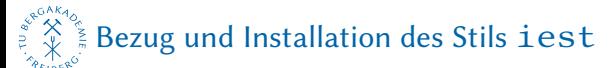

# BEZUG UND INSTALLATION DES STILS IEST II

- 2. Kopieren der Dateien iest.cbx und iest.bbx nach ~/texmf/tex/latex/biblatex-iest/
- 3. Registrieren des privaten Baumes als "Root"
	- 3.1 MikTeX Settings starten
	- 3.2 Reiter "Roots"
	- 3.3 Schaltfläche "Add."
	- 3.4 obigen Ordner auswählen
	- 3.5 ggf. Suchreihenfolge anpassen
	- 3.6 Schaltfläche "Übernehmen"

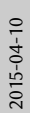

-[Bezug und Installation des Stils](#page-22-0) iest

Bezug und Installation des Stils iest

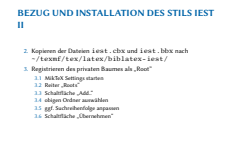

In allen Fällen ist ~/ das Heimatverzeichnis des aktuell angemeldeten Benutzers.

<span id="page-25-0"></span>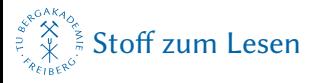

# WEITERE INFORMATIONEN

- $[1]$  URL: http://ctan.org/topic/biblatex.
- [2] Autorenkollektiv: Wo bzw. wie finde ich die Anleitung zu einem Paket oder einer Klasse. Anwenderfrage mit Antworten. Website TeXwelt Wissen, Juli 2014. URL: http://texwelt.de/wissen/fragen/6725.
- [3] Daniel, M.: Hilfe zu biblatex. Blogartikel. TeXwelt Blog, Juni 2013. URL: http://texwelt.de/blog/hilfe-zu-biblatex.
- [4] Lehman, P. et al.: The Biblatex Package. Version 2.9a. Paketdokumentation. CTAN, Juni 2014. URL: http://ctan.mirrorcatalogs.com/macros/latex/contrib/biblatex/doc/ [biblatex.pdf.](http://ctan.mirrorcatalogs.com/macros/latex/contrib/biblatex/doc/biblatex.pdf)

<span id="page-26-0"></span>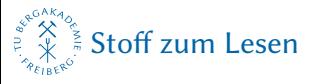

# WEITERE INFORMATIONEN II

- [5] Waßenhoven, D.: "Bibliographien erstellen mit biblatex Teil 1". In: Die T<sub>F</sub>Xnische Komödie 2 (Mai 2008). Zeitschrift der DANTE e.V., S. 53-74. URL: http://www.dante.de/DTK/Ausgaben/2008-2.pdf.
- [6] Waßenhoven, D.: "Bibliographien erstellen mit biblatex Teil 2". In: Die T<sub>F</sub>Xnische Komödie 4 (2008). Zeitschrift der DANTE e.V., S. 31-51. URL: http://www.dante.de/DTK/Ausgaben/dtk08-4.pdf.

<span id="page-27-0"></span>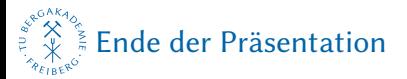

# VIELEN DANK! – NOCH FRAGEN?

- schriftsatz@sandig-fg.de
- $\blacksquare$  http://github.com/Ekkehardt
- Ekkehardt in #latex-de auf irc.freenode.net, auf http://texwelt.de und im Forum unter http://www.golatex.de
- **Präsentation unter http://sandig-fg.de**
- Artikel zum Vortrag: [hp://texwelt.de/blog/modifizieren-eines-biblatex-stils](http://texwelt.de/blog/modifizieren-eines-biblatex-stils)